# Information Technology Services

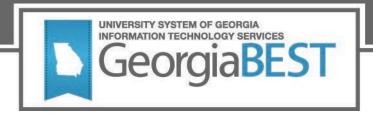

# Georgia Enhancements 8.63 and 9.6 (Momentum Year) Workbook

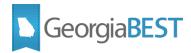

### **Table of Contents**

| Georgia Enhancements 8.63 and 9.6 (Momentum Year) Workbook | 1  |
|------------------------------------------------------------|----|
| Target Audience                                            | 1  |
| General Testing Instructions                               | 1  |
| More Information and Support                               | 1  |
| Resources                                                  | 1  |
| Corequisite Learning Support Module                        | 2  |
| Purpose                                                    | 2  |
| Corequisite Learning Support Process Flow                  | 2  |
| Corequisite Learning Support Rules (ZOACLSP)               | 3  |
| Background                                                 | 3  |
| 1. Validations                                             | 4  |
| Non-Course Requirement Code Validation (STVNCRQ)           | 4  |
| Georgia Requirements Rules (ZOAGARQ)                       | 4  |
| Non-Course Requirements Status Code Validation (STVNCST)   | 5  |
| EDI Cross Reference Rules (SOAXREF)                        | 6  |
| Test Code Validation (STVTESC)                             | 6  |
| Establish a Corequisite Learning Support Rule (ZOACLSP)    | 7  |
| Establish Learning Support Code and Term                   | 7  |
| Establish Status Codes                                     | 7  |
| Establish Test Score and High School GPA criteria          | 8  |
| Establish Course criteria                                  | 9  |
| View of Complete Rule                                      | 9  |
| System Delivered Rules                                     | 10 |
| Learning Support English (LSE)                             | 10 |
| Learning Support Math 1 (LSM1)                             | 11 |
| Learning Support Math 2 (LSM2)                             | 11 |

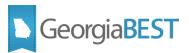

| Corequisite Learning Support Status Process (ZORCLSP)           | 12 |
|-----------------------------------------------------------------|----|
| Background                                                      | 12 |
| 1. Parameter Selection                                          | 13 |
| 2. Run Corequisite Learning Support Status Process (ZORCLSP)    | 14 |
| LSM1 and LSM2                                                   | 15 |
| 3. Processing output                                            | 15 |
| ZORCLSP_xxx.lis                                                 | 15 |
| ZORCLSP_xxx.log                                                 | 16 |
| Baseline Prerequisite Checking for Corequisite Learning Support | 17 |
| Background                                                      | 17 |
| 1. Establish Prerequisites                                      | 17 |
| Learning Support English                                        | 18 |
| Learning Support Math 2                                         | 18 |
| Learning Support Math 1                                         | 19 |
| Update Student Corequisite Learning Support Status              | 20 |
| Learning Support Exit Rules (ZOALSXR)                           | 20 |
| Background                                                      | 20 |
| Establish exit rules on Learning Support Exit Rules (ZOALSXR)   | 20 |
| Learning Support Exit Process (ZORLSXT)                         | 21 |
| Background                                                      | 21 |
| Run the Learning Support Exit Process (ZORLSXT)                 | 21 |
| Academic Focus Area Module                                      | 24 |
| Academic Focus Area Code Validation (ZTVACFA)                   | 24 |
| Background                                                      | 24 |
| Academic Focus Area Code Validation (ZTVACFA)                   | 24 |
| Academic Focus Area Rules (ZOAACFA)                             | 26 |
| Background                                                      | 26 |

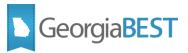

| Establish Term                                                           | 26  |
|--------------------------------------------------------------------------|-----|
| Map Major to Academic Focus Area                                         | 26  |
| Student Information Status Summary Page                                  | 27  |
| Background                                                               | 27  |
| Set Up                                                                   | 27  |
| View Academic Focus Area in Self-Service Banner                          | 27  |
| Appendix A: Validation Codes Used in Corequisite Learning Support Module | A-1 |
| Non-Course Requirement Code Validation (STVNCRQ)                         | A-1 |
| Georgia Requirements Rules (ZOAGARQ)                                     | A-1 |
| Georgia Requirements Type Validation (ZTVGARQ)                           | A-2 |
| Non-Course Requirement Status Code Validation (STVNCST)                  | A-2 |
| EDI Cross-Reference Rules (SOAXREF)                                      | A-3 |
| Test Code Validation (STVTESC)                                           | A-4 |
| Appendix B: Resources                                                    | B-1 |
| Corequisite Learning Support                                             | B-1 |
| Banner Functionality                                                     | B-1 |
| Policy                                                                   | B-1 |
| Academic Focus Area                                                      | B-1 |
| Banner Functionality                                                     | B-1 |
| Policy                                                                   | B-1 |

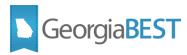

# Georgia Enhancements 8.63 and 9.6 (Momentum Year) Workbook

This Georgia Enhancements Workbook will guide functional users through processing the following:

Georgia Enhancements 9.6

Corequisite Learning Support Module

- Corequisite Learning Support Rules (ZOACLSP)
- Corequisite Learning Support Status Process (ZORCLSP)

Academic Focus Area Module

- Academic Focus Area Code Validation (ZTVACFA)
- Academic Focus Area Rules (ZOAACFA)

Georgia Enhancements 8.63

Academic Focus Area Module

Student Information Status Summary Page

#### **Target Audience**

- Banner Technical Staff (i.e., DBA)
- Banner Functional Staff (i.e., Registrar and Staff Processing Learning Support Requirements or Assigning Academic Focus Area Codes)

#### **General Testing Instructions**

Testing should be performed to validate the functionality being delivered with this release. In order to test this release thoroughly, we ask that you not only follow your normal business practices and processes to see if the modification runs correctly, but please try multiple scenarios that you might not encounter often in an effort to identify any anomalies in the process.

NOTE: All screenshots included in this workbook documentation are from an internal ITS GeorgiaBEST TEST database. As such, the screenshot examples contain TEST data and setup. The data and setup at your institution may differ from screenshot examples provided in this workbook documentation.

#### **More Information and Support**

For emergency, business interruption or other production down situations, immediately call the ITS Helpdesk at (706) 583-2001 or 1-888-875-3697 (toll-free within Georgia). For noncritical issues, log in with your username and password at <a href="https://usg.service-now.com/usgsp">https://usg.service-now.com/usgsp</a> to submit a ticket.

#### Resources

Information on ITS Service Level Guidelines and the maintenance schedule can be found at <a href="http://www.usg.edu/customer services/service level guidelines">http://www.usg.edu/customer services/service level guidelines</a>. The operational status of USG IT systems and services can be found at <a href="http://status.usg.edu">http://status.usg.edu</a>.

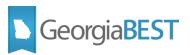

# **Corequisite Learning Support Module**

#### **Purpose**

As part of set up, it is recommended that functional users review the current USG Corequisite Learning Support Policy on the Complete College Georgia website under *Resources* as the source for defining the requirements associated with Corequisite Learning Support. Banner functionality is intended to support this policy.

This section of the workbook provides a description of Banner functionality for evaluating student Corequisite Learning Support status and includes information on the following:

- Corequisite Learning Support Rules (ZOACLSP)
- Corequisite Learning Support Status Process (ZORCLSP)
- Catalog Prerequisite and Test Score Restrictions (SCAPREQ)
- Learning Support Exit Rules (ZOALSXR)
- Learning Support Exit Process (ZORLSXT)

Note that the Corequisite Learning Support Module works on an exemption model and allows for updates to the student record for all students admitted in a term.

#### **Corequisite Learning Support Process Flow**

Complete the following steps to set up and maintain the pages and information in the Corequisite Learning Support module.

| Access the Georgia Requirements Menu |        |
|--------------------------------------|--------|
| Access the Georgia Student Menu      | *GSTUM |

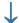

| Set Up Validation Pages                    |         |  |
|--------------------------------------------|---------|--|
| Set up non-course requirement codes        | STVNCRQ |  |
| Identify NCRQ codes as Learning Support    | ZOAGARQ |  |
| Set up non-course requirement status codes | STVNCST |  |
| Set up test type codes                     | STVTESC |  |

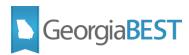

| Establish cross-reference rules | SOAXREF |
|---------------------------------|---------|
|---------------------------------|---------|

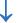

| Set Up Rules                                                               |         |
|----------------------------------------------------------------------------|---------|
| Create rules to determine Corequisite<br>Learning Support Status           | ZOACLSP |
| Establish prerequisites for courses requiring Corequisite Learning Support | SCAPREQ |
| Create rules for exiting a student from Corequisite Learning Support       | ZOALSXR |

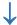

| Updating the Georgia requirements                                           |         |  |
|-----------------------------------------------------------------------------|---------|--|
| Evaluate Corequisite Learning Support status                                | ZORCLSP |  |
| Evaluate successful completion of Corequisite Learning Support requirements | ZORLSXT |  |

# **Corequisite Learning Support Rules (ZOACLSP)**

#### **Background**

Corequisite Learning Support Rules (ZOACLSP) allows for the creation and maintenance of criteria for individual Corequisite Learning Support rules for exemption. Exemption rules may use criteria based on test scores (including English Placement Index and Math Placement Index), high school GPA and course grades.

Based on the current Corequisite Learning Support Policy, a rule should be established for each of: Learning Support English (LSE), Learning Support Math 1 (LSM1), and Learning Support Math 2 (LSM2).

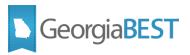

Current system criteria for each rule are available for review on the Complete College Georgia website under *Resources*.

#### 1. Validations

To successfully build rules on Corequisite Learning Support Rules (ZOACLSP) and run the Corequisite Learning Support Status (ZORCLSP) process, the following validations must be available in the Banner database. ITS delivered scripts will insert all new required values; institutions should confirm previously added values prior to installation.

A full listing of validation codes used in the Corequisite Learning Support module is available in Appendix A.

#### Non-Course Requirement Code Validation (STVNCRQ)

Non-course requirement codes for Corequisite Learning Support must be created on Non-Course Requirement Code Validation (STVNCRQ). An ITS delivered script will insert the required values LSM1 and LSM2 for Learning Support Math 1 and Learning Support Math 2. Required value LSE for Learning Support English is unchanged from prior modules.

| Code | Description             |
|------|-------------------------|
| LSM1 | Learning Support Math 1 |
| LSM2 | Learning Support Math 2 |

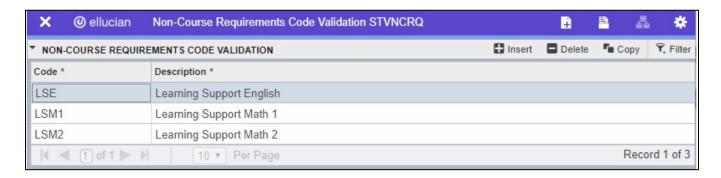

#### Georgia Requirements Rules (ZOAGARQ)

Once established on STVNCRQ, the new non-course requirement codes for Corequisite Learning Support must be identified as a Learning Support requirement type on Georgia Requirements Rules (ZOAGARQ). An ITS delivered script will insert the required values LSM1 and LSM2 for Learning Support Math 1 and Learning Support Math 2. Required value LSE for Learning Support English is unchanged from prior modules.

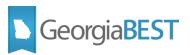

| NCRQ<br>Code | Description             | Reqt.<br>Type | Create<br>Reqt. | Reqt.<br>Status | Hold Type | System<br>Required |
|--------------|-------------------------|---------------|-----------------|-----------------|-----------|--------------------|
| LSM1         | Learning Support Math 1 | SM            | No              | RQ              | Null      | Null               |
| LSM2         | Learning Support Math 2 | SM            | No              | RQ              | Null      | Null               |

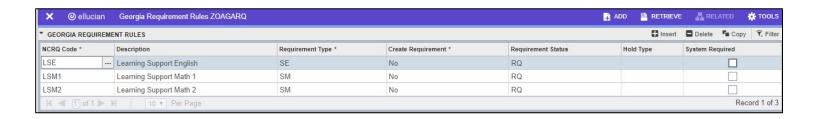

#### **Non-Course Requirements Status Code Validation (STVNCST)**

One new non-course requirements status code must be created on Non-Course Requirements Status Code Validation (STVNCST). An ITS delivered script will insert the required value LX for Exempt. Required values RS for System Required, RI for Institutional Required, and SF for Satisfied are unchanged.

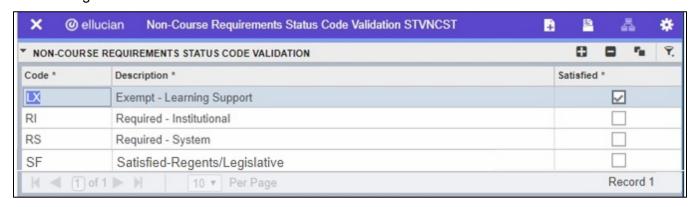

| Code | Description               | Satisfied |
|------|---------------------------|-----------|
| LX   | Exempt – Learning Support | Υ         |

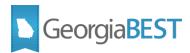

#### **EDI Cross Reference Rules (SOAXREF)**

For the purpose of Academic Data Collections, the new non-course requirement status code LX will need to be translated on EDI Cross Reference Rules (SOAXREF).

| Electronic<br>Label | Electronic<br>Qualifier | Electronic<br>Value | EDI | Web | XML | Banner<br>Value | Description |
|---------------------|-------------------------|---------------------|-----|-----|-----|-----------------|-------------|
| RGTLS               |                         | X                   | Υ   |     |     | LX              | Exempt      |

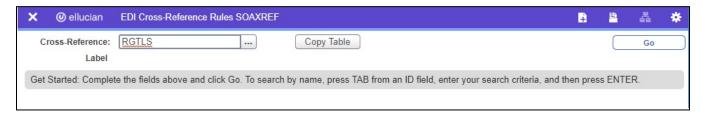

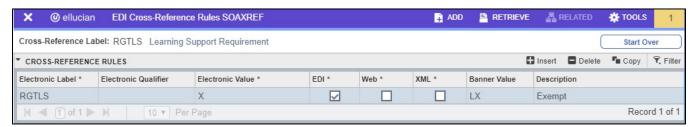

#### **Test Code Validation (STVTESC)**

New test codes must be created on Test Code Validation (STVTESC) for use with baseline Banner prerequisite checking. An ITS delivered script will insert the required values LSE (Learning Support English), LSM1 (Learning Support Math 1), and LSM2 (Learning Support Math 2).

These test codes should be established with a Minimum Score of 2 and a Maximum Score of 3.

If using student SOATEST records for prerequisite checking of Corequisite Learning Support Requirements, students with a requirement will have a score of 2. Students exempt from a requirement will have a score of 3. For more information, refer to the *Banner Prerequisite Checking for Corequisite Learning Support* below.

| Code | Description              | Maximum Number of Positions | Data Type | Minimum<br>Score | Maximum<br>Score |
|------|--------------------------|-----------------------------|-----------|------------------|------------------|
| LSE  | Learning Support English | 1                           | Υ         | 2                | 3                |
| LSM1 | Learning Support Math    | 1                           | Υ         | 2                | 3                |
| LSM2 | Learning Support Math 2  | 1                           | Υ         | 2                | 3                |

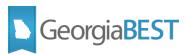

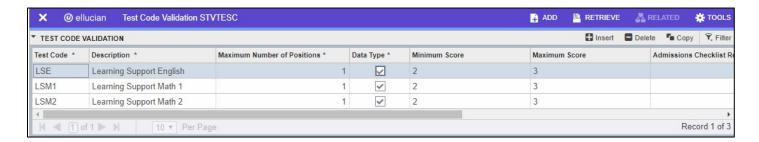

#### **Establish a Corequisite Learning Support Rule (ZOACLSP)**

ITS will deliver an insert script for Corequisite Learning Support Rules (ZOACLSP) with system level values for each Corequisite Learning Support code (LSE, LSM1 and LSM2). The information below outlines steps to establish or modify Corequisite Learning Support rules as needed.

A view of each system delivered Corequisite Learning Support rule is available at the end of this section.

#### **Establish Learning Support Code and Term**

In the Corequisite Learning Support Rules (ZOACLSP) key block, select the appropriate NCRQ Code for the Corequisite Learning Support rule and effective term for the rule.

ZOACLSP will only allow for selection of codes established on Non-Course Requirement Code Validation (STVNCRQ) that also have a Georgia Requirements Rules (ZOAGARQ) record with a requirement type that is indicated as Learning Support on Georgia Requirements Type Validation (ZTVGARQ).

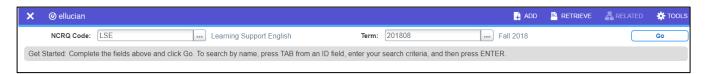

The Maintenance button is used to copy rules to a new effective term and is activated only when the Key Block Term field is different from the From Term field.

#### **Establish Status Codes**

On the ZOACLSP page in the Corequisite Learning Support Status Code Rules block, input the appropriate status (NCST) codes for:

- System Requirement
- Exempt
- Institution Requirement
- Test Code

The System Requirement Status Code and the Exempt Status Code must be populated.

If your institution has institutional pivots for Corequisite Learning Support exemption that are higher than the system pivots, Institution Requirement Status Code must be populated. Otherwise, this field should be left blank.

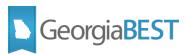

If you wish to use SOATEST records for baseline Banner prerequisite checking for registration, Test Code must be populated.

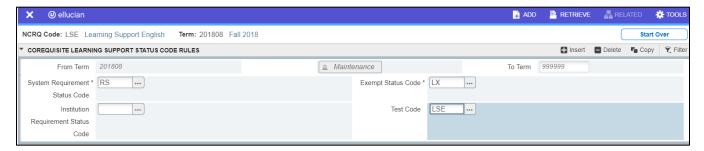

#### **Establish Test Score and High School GPA criteria**

In the Corequisite Learning Support Test Score Rules block, input criteria for exemption by identifying the Test Code and the minimum required value to exempt a Corequisite Learning Support requirement.

For a High School GPA requirement, leave the Test Code empty.

Note the following:

- A system pivot value must be defined for each established criterion.
- If an institutional pivot value is defined for one criterion, then institutional values must be defined for all criteria. For example, there may be an ACT English institutional requirement of 19 for Corequisite Learning Support exemption but no specific English Placement Index institutional requirement. In this scenario, you would enter 17 for the ACT English system pivot and 19 for the ACT English institutional pivot. For the English Placement Index, you would enter 4230 for both the system pivot and institutional pivot, as there is no difference between the two.

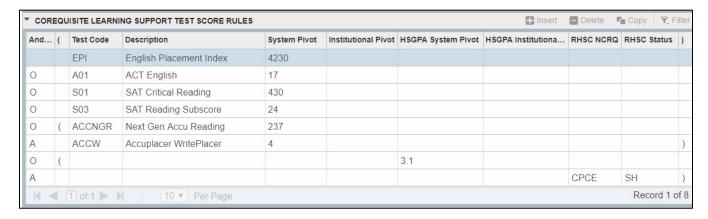

Any Test Code established on SOATEST may be used to create a criterion for the rule. This includes English Placement Index (EPI) and Math Placement Index (MPI).

It is important to note that the module for Learning Support Index Calculation has not changed. For more information on the Banner functionality for Learning Support Index Calculation, refer to the

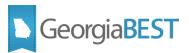

Academic Georgia Requirements Module User Documentation on the GeorgiaBEST website. For more information about current USG policies for Learning Support Index, refer to *Transforming Remediation* on the Complete College Georgia website.

#### **Establish Course criteria**

In the Corequisite Learning Support Course Rules block, input criteria for exemption by identifying the subject code, low course number, low hours range, and minimum grade required for Corequisite Learning Support Exemption.

A high course number and high course hours may also be input to allow for a range.

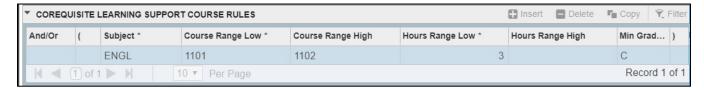

#### **View of Complete Rule**

For more information regarding how the Corequisite Learning Support Status process (ZORCLSP) will use this rule to evaluate student status, refer to the next section—Corequisite Learning Support Status Process.

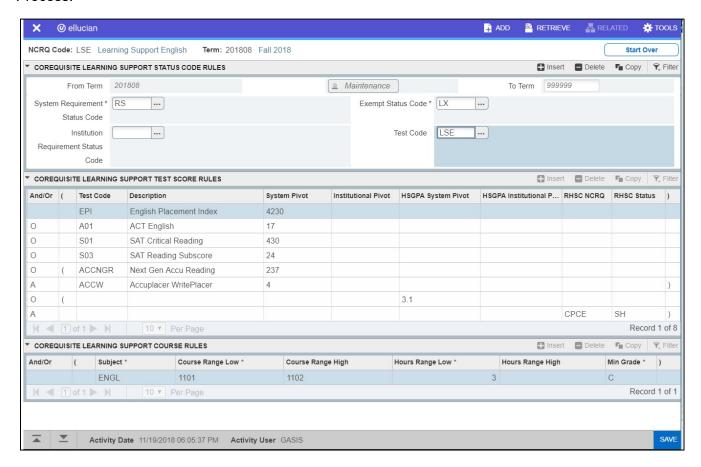

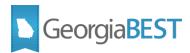

#### **System Delivered Rules**

ITS will deliver an insert script for Corequisite Learning Support Rules (ZOACLSP) with system level values for each system defined Corequisite Learning Support code (LSE, LSM1 and LSM2).

Below is a view of each delivered ZOACLSP rule.

#### **Learning Support English (LSE)**

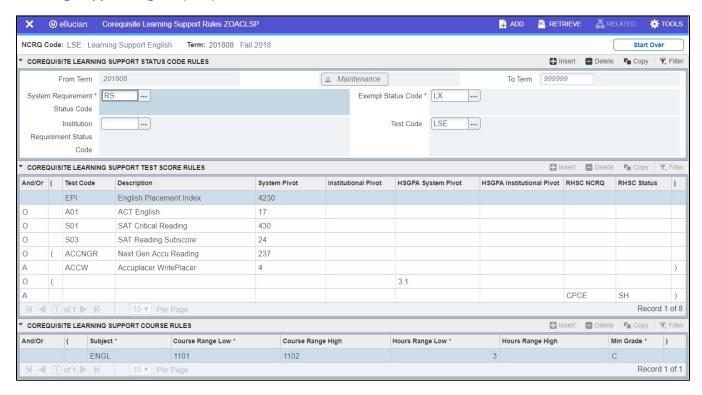

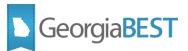

#### **Learning Support Math 1 (LSM1)**

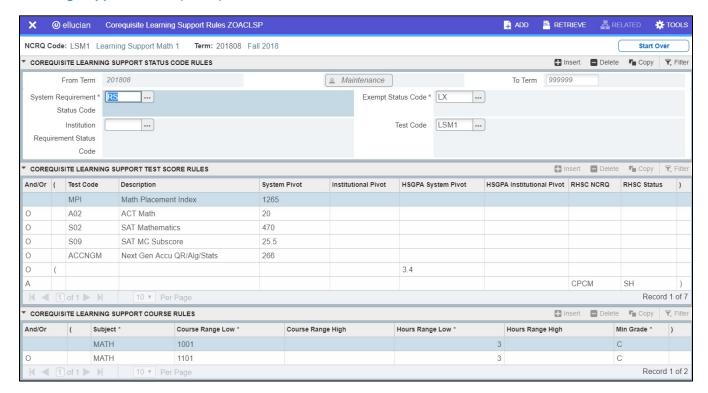

#### **Learning Support Math 2 (LSM2)**

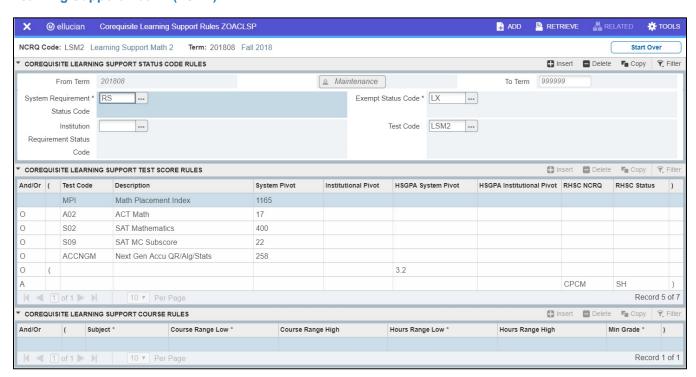

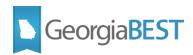

# **Corequisite Learning Support Status Process (ZORCLSP)**

#### **Background**

The Corequsite Learning Support Status process (ZORCLSP) will be executed from Job Submissions (GLAPCTL).

The ZORCLSP process will evaluate students on each established ZOACLSP rule (LSE, LSM1, LSM2) and will provide student record updates appropriate to the evaluation result.

For each ZOACLSP rule, one or more criteria exist for evaluation. Based on these criteria, the ZORCLSP process will evaluate a student to be exempt (LX), have an institutional requirement (RI), or have a system requirement (RS).

When run in Update mode, the ZORCLSP process will update the student's Georgia Requirements (ZOAGARP) record to indicate the student's Corequisite Learning Support status. The process can also update the student's Test Score Information (SOATEST) record if desired for use with baseline Banner prerequisite checking.

The process should be run for undergraduate students admitted to the institution prior to enrollment in courses. The process is intended to establish the student's Corequisite Learning Support status upon entry to the institution. Review the USG Corequisite Learning Support Policy on the Complete College Georgia website under *Resources* for more information.

The process should always be run in audit mode before running in update mode.

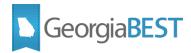

#### 1. Parameter Selection

The table below details the parameters and valid selections for the ZORCLSP process.

| #  | Parameter Name                                   | Description                                                                                                    |
|----|--------------------------------------------------|----------------------------------------------------------------------------------------------------|
| 01 | Term Code                                        | The process will evaluate students based on the rule(s) established for this term. This parameter must be populated. If a Population Selection or Student ID is not present (Parameters 03-07), the process will evaluate all students with an admissions record for this term. |
| 02 | Learning Support<br>Code                         | Enter Learning Support Code(s) for ZOACLSP rules to be evaluated. % selects all ZOACLSP rules. This parameter must be populated.                                                                                                    |
| 03 | Application Code                                 | Use for population selection.                                                                                                    |
| 04 | Selection Identifier                             | Use for population selection.                                                                                                    |
| 05 | Creator ID                                       | Use for population selection.                                                                                                    |
| 06 | User ID                                          | Use for population selection.                                                                                                    |
| 07 | Student ID                                       | Enter student ID to process a single student.                                                                                                    |
| 08 | Update SOATEST<br>Record?                        | Enter Y to update SOATEST record for use with baseline Banner prerequisite checking.  Enter N for no updates to SOATEST.  This parameter must be populated.                                                                                                    |
| 09 | Update changed<br>ZOAGARP and<br>SOATEST Record? | Enter Y if ZOAGARP record (and SOATEST if using) should be updated when status changes.  Enter N to keep current record.  This parameter must be populated.                                                                                                    |
| 10 | Run Mode                                         | (A)udit Mode or (U)pdate Mode. This parameter must be populated.                                                                                                    |

Please note, if you wish to run the ZORCLSP process to include only a specific category of student or to exclude a defined category of student, it is advised to use a population selection in the parameters.

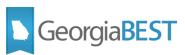

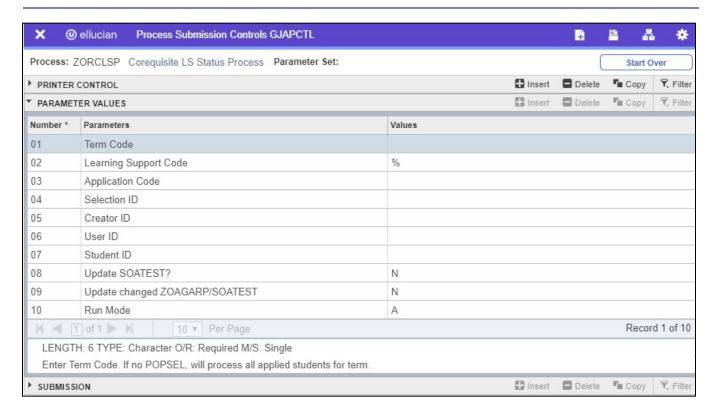

# 2. Run Corequisite Learning Support Status Process (ZORCLSP)

The ZORCLSP process will evaluate a selection of students as indicated in the parameter selection:

- All students with an admissions record for the selected term
- All students in a population selection
- An individual student identified by student ID

For each Corequisite Learning Support Rule, the student status will be determined as follows:

- If a student meets any one criterion for the rule, the student status is exempt.
- If a student fails all criteria for system required values, the student status is system required.
- If a student fails all criteria for institutional required values and meets any one criterion for system required values, the student status is institutional required.

Student status will be recorded on the student's Georgia Requirements (ZOAGARP) record. This record will be used in Academic Data Collections to determine Corequisite Learning Support status.

The student's Test Score Information (SOATEST) record can be updated optionally. TESC codes with a score range of 2 to 3 have been established for use in prerequisite checking with baseline Banner for registration. For more information about this functionality, refer to the next section—Baseline Prerequisite Checking for Corequisite Learning Support.

Always run ZORCLSP in Audit mode and review the output before running in Update mode.

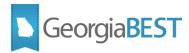

#### LSM1 and LSM2

Note that because Corequisite Learning Support works on an exemption model, Learning Support Math 2 (LSM2) criteria overlap with Learning Support Math 1 (LSM1) criteria. The short descriptions below are intended to provide information on how the ZORCLSP process handles these two categories when using the ITS delivered system criteria for ZOACLSP. For more information on criteria for student Corequisite Learning Support status, refer to the current USG Corequisite Learning Support Policy on the Complete College Georgia website under *Resources*.

A student who has a requirement for LSM2 will also have a requirement for LSM1. The student has no scores that allow for exemption of LSM2 Corequisite Learning Support so would naturally not meet any of the higher pivots established for LSM1. This is a true LSM2 student.

A student who has an LSM1 only requirement would have an exempt status for LSM2. This is a true LSM1 student.

A student who has an exempt status for LSM1 would naturally have an exempt status for LSM2 as the student meets the highest level of criteria. This student will have an exempt status for all math Corequisite Learning Support.

#### 3. Processing output

The Corequisite Learning Support Status Process (ZORCLSP) creates two output files. The process output is accessible through the Job Submission directory and will need to be reviewed for processing and data errors.

- ZORCLSP xxx.lis
- ZORCLSP xxx.log

#### ZORCLSP\_xxx.lis

The ZORCLSP\_xxx.lis output contains three sections:

- ZOACLSP RULES CHECK
- STUDENT PROCESSING
- REPORT CONTROL INFORMATION

The ZOACLSP RULES CHECK section details Corequisite Learning Support (ZOACLSP) rules evaluated and indicates any errors encountered. The ZORCLSP process will not evaluate students on rules that contain errors.

The STUDENT PROCESSING section details the evaluation results for individual students. When run in audit mode, the .lis file will indicate the updates that will be made to ZOAGARP and SOATEST for each student once the process is run in update mode. When run in update mode, the .lis file will indicate the updates applied to each student's record. To ensure correct updates were created, review student ZOAGARP and SOATEST records.

The REPORT CONTROL INFORMATION section details the parameters used to run the Corequisite Learning Support Status process (ZORCLSP) and record counts.

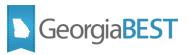

```
26-NOV-2018 14:22:16
                            INSTITUTION
                                                                                                           PAGE:
SPRING 2019
                            Corequisite Learning Support Status Process
                                                                                                           ZORCLSP
AUDIT MODE
======= ZOACLSP RULES CHECK ============
        NCRO RTvp
                      Line# Error Message
        LSE
             #Lines: 9 ====Learning Support English====
                             Rule construction OK - rule will be evaluated
        LSE
        LSM1 #Lines: 9 ====Learning Support Math 1====
        LSM1
                             Rule construction OK - rule will be evaluated
        LSM2 #Lines: 7 ====Learning Support Math 2====
        LSM2
                             Rule construction OK - rule will be evaluated
Count of rules requested: 3
Count of rules with errors: 0:
Count of rules to be evaluated: 3
  ======= STUDENT PROCESSING ==========
ID
                                     NCRQ ZOAGARP Message
                                                                              TESC
                                                                                     SOATEST Message
900188484 Granger, Hermione
                                     LSE Will create reqt: LX
                                                                              LSE
                                                                                      Will create test score: 3
                                     LSM1 Will create reqt: LX
                                                                                      Will create test score: 3
                                     LSM2 Will create reqt: LX
                                                                              LSM2
                                                                                     Will create test score: 3
900188466 Morrison, Jack
                                     LSE Will create reqt: LX
                                                                             LSE
                                                                                      Will create test score: 3
                                     LSM1 Will create reqt: LX
                                                                              LSM1
                                                                                      Will create test score: 3
                                     LSM2 Will create reqt: LX
                                                                              LSM2
                                                                                     Will create test score: 3
* * * REPORT CONTROL INFORMATION * * *
TERM CODE:
                                  201902
LEARNING SUPPORT CODE:
APPLICATION CODE:
SELECTION IDENTIFIER:
CREATOR ID:
USER ID:
STUDENT ID:
Update SOATEST?:
Update Changed ZOAGARP/SOATEST?
RUN MODE:
LINE LIMIT:
                                  55
STUDENT COUNT:
```

#### **ZORCLSP\_xxx.log**

The ZORCLSP\_xxx.log displays details from the processing logic. It also details the version number and a process completion message.

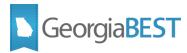

# Baseline Prerequisite Checking for Corequisite Learning Support

#### **Background**

Baseline Banner functionality allows prerequisite checking for course registration. Prerequisites for courses can be built at the catalog level on Catalog Prerequisite and Test Score Restrictions (SCAPREQ). More information about this baseline functionality can be found in the *Banner Student User Guide* for your current release level under *Registration Restrictions and Prerequisites*.

#### 1. Establish Prerequisites

The information below offers guidance in building course restrictions based on the Test Score Information (SOATEST) updates available through the Corequisite Learning Support process (ZORCLSP), which indicate student Corequisite Learning Support status.

An ITS delivered insert script established TESC codes for each Corequisite Learning Support category (LSE, LSM1, LSM2) with a score range of 2 to 3 on Test Code Validation (STVTESC).

When requested through the Corequisite Learning Support Status process (ZORCLSP), a student with a Corequisite Learning Support requirement will receive a test score of "2" on SOATEST for the Learning Support category (LSE, LSM1, LSM2) to indicate that enrollment in Corequisite Learning Support is required.

A student who is exempt from Corequisite Learning Support will receive a test score of "3" on SOATEST for the Learning Support category (LSE, LSM1, LSM2) to indicate exemption from enrollment in Corequisite Learning Support.

For clarity, an example for each Corequisite Learning Support category is detailed below.

Courses may have other prerequisites specific to your institution's business practices.

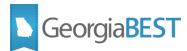

#### **Learning Support English**

To restrict students with an LSE requirement from registering for ENGL 1101 without the appropriate corequisite, use and/or logic on SCAPREQ to create a rule that requires LSE with a Test Score of 3 OR concurrent enrollment in the appropriate corequisite course.

Other prerequisites would be specific to your institution's business practices.

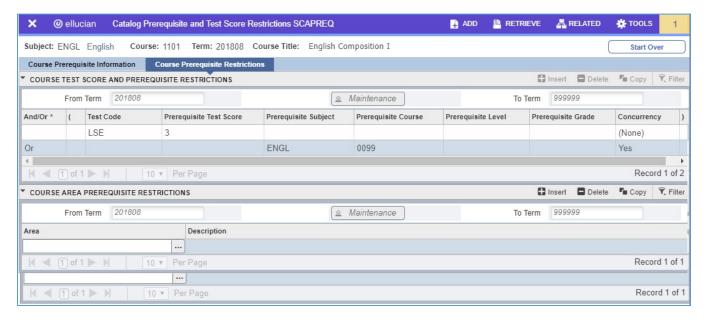

#### **Learning Support Math 2**

To restrict students with an LSM2 requirement from registering for MATH 1001/1101 without the appropriate corequisite, use and/or logic on SCAPREQ to create a rule that requires LSM2 with a Test Score of 3 OR concurrent enrollment in the appropriate corequisite course.

Other prerequisites would be specific to your institution's business practices.

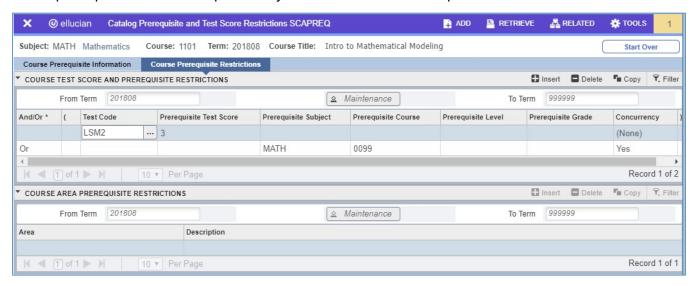

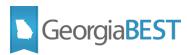

Students with a true LSM 1 only requirement will still be able to register for this course without restriction.

#### **Learning Support Math 1**

To restrict students with an LSM1 requirement from registering for MATH 1111 without the appropriate corequisite, use and/or logic on SCAPREQ to create a rule that requires:

- LSM1 with a Test Score of 3 AND LSM2 with a Test Score of 3 or
- LSM2 with a Test Score of 3 AND concurrent enrollment in the appropriate corequisite course

This logic will also restrict students with an LSM2 requirement from registering for MATH 1111 regardless of any concurrent enrollment.

Other prerequisites would be specific to your institution's business practices.

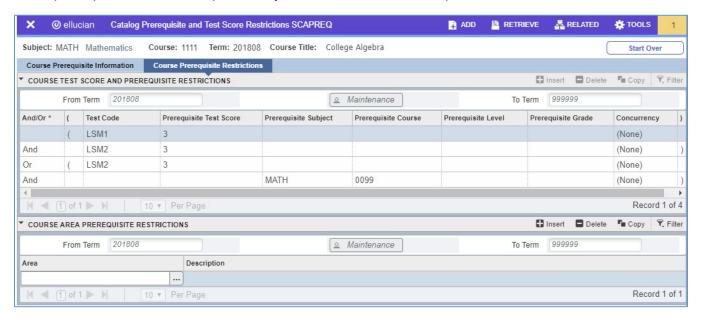

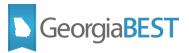

# **Update Student Corequisite Learning Support Status**

When a student with a Required status (RS or RI) successfully completes the Corequisite Learning Support requirement, the student's ZOAGARP status should be updated to Satisfied (SF). Use of Learning Support Exit Rules (ZOALSXR) and Learning Support Exit Process (ZORLSXT) will automate this process.

No changes have been made to Learning Support Exit Rules (ZOALSXR) or the Learning Support Exit Process (ZORLSXT) as part of this release. Based on the updated *Corequisite Learning Support Business Practice*, institutions should update exit rules to align with the Corequisiste Learning Support module. Information below is intended to assist in making these updates.

# Learning Support Exit Rules (ZOALSXR)

#### **Background**

Learning Support Exit Rules (ZOALSXR) provides the ability to build rules for exiting a student from Learning Support based on course completion. These rules are used by the Learning Support Exit Process (ZORLSXT) to update ZOAGARP status.

ZOALSXR rules must be updated for the current Corequisite Learning Support Policy.

# 1. Establish exit rules on Learning Support Exit Rules (ZOALSXR)

On the Learning Support Exit Rules Form (ZOALSXR), create exit rules per NCRQ code, effective term, and the student's current status code (Rules Status Code) on ZOAGARP.

The number of rules needed will depend on your institution's business practices. NCRQ/NCST combinations to consider include:

| NCRQ (Learning Support Code) | NCST (Learning Support Status) |
|------------------------------|--------------------------------|
| LSE                          | RS                             |
| LSE                          | RI                             |
| LSM1                         | RS                             |
| LSM1                         | RI                             |
| LSM2                         | RS                             |
| LSM2                         | RI                             |

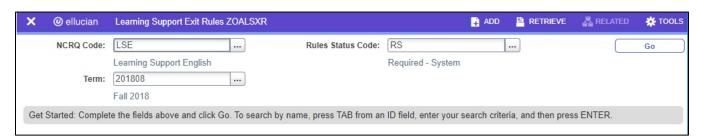

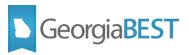

The Maintenance button is used to copy rules to a new effective term and is only activated when the Key Block Term field is different from the From Term field.

The Exiting Requirement Status Code should be populated with the next code that the student should receive on ZOAGARP—to signify a satisfied (SF) Learning Support requirement.

Checking the LS Hold indicator means that a hold should exist on SOAHOLD for this set of rules if the student meets the rules. Leave this unchecked unless you want to place a hold on students who have already satisfied Learning Support requirements.

The Learning Support Exit Rules section of the form allows for creation of rules using And/Or logic.

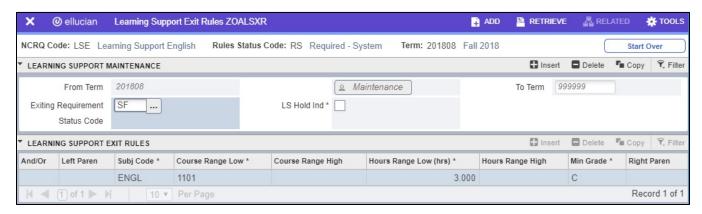

# **Learning Support Exit Process (ZORLSXT)**

# **Background**

The Learning Support Exit Process (ZORLSXT) uses the rules established on the Learning Support Exit Rules Form (ZOALSXR) to update the Learning Support requirements on a student's ZOAGARP record based on coursework.

#### 1. Run the Learning Support Exit Process (ZORLSXT)

The Learning Support Exit Process (ZORLSXT) should be run at the end of term. The ZORLSXT process can be run for either all students enrolled for the term code entered in the Term Code parameter or for only students in a specified population selection (Application Code, Selection Identifier, Creator ID, and User ID parameters) regardless of enrollment.

In both scenarios, the term code is used to determine which set of ZOALSXR rules to process.

For either scenario, updates to ZOAGARP will only occur for students with a current ZOAGARP status matching the Rules Status Code for the NCRQ code defined in the ZOALSXR rule.

The process will look at the student's graded courses for the term and determine if the ZOALSXR rules are met. If the rules are met, the existing ZOAGARP requirement for the NCRQ code will be updated to the NCST code in the Exiting Requirement Status Code field.

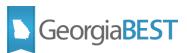

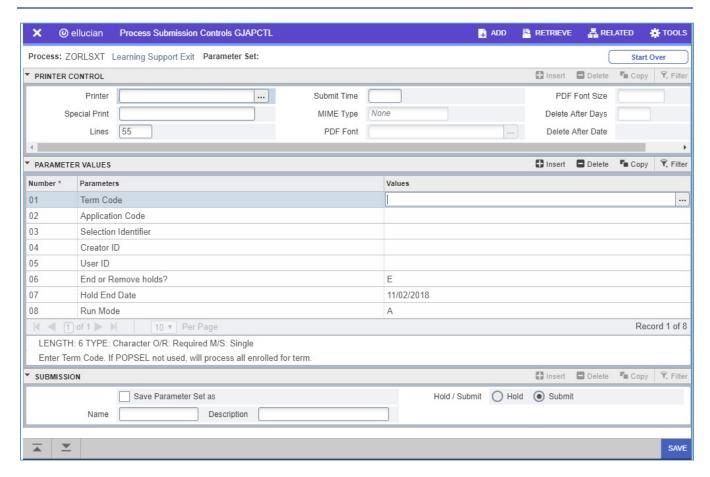

Always run the process in Audit mode first and review the .lis file. This shows you what the process will do when it is run in Update mode. The messages in the .lis file will change slightly to confirm that the action was performed.

While running, ZORLSXT confirms that the ZOALSXR rules were constructed in a manner that will allow them to be successfully evaluated. The .lis file includes a count of the rules being processed for each NCRQ code.

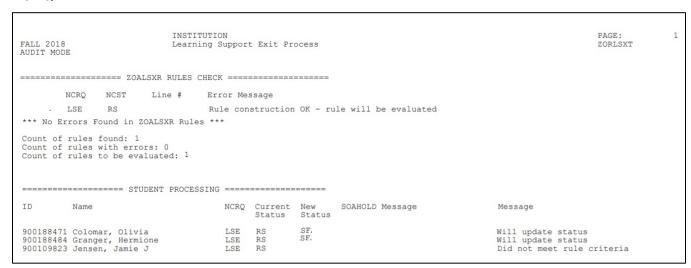

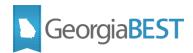

When ZOALSXR rule rows are met for a student, the .lis file will show the student's current status code on ZOAGARP and the new status code that will be inserted when the process is run in Update mode. The Status column will display additional messages about the activities to be performed or if no activity will occur based on unevaluated or unmet rules.

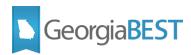

# Academic Focus Area Module Academic Focus Area Code Validation (ZTVACFA)

### **Background**

Academic Focus Area Code Validation (ZTVACFA) allows for the establishment and maintenance of validation codes and descriptions for Academic Focus Areas.

# **Academic Focus Area Code Validation (ZTVACFA)**

Codes for Academic Focus Area must be created on the validation form. An ITS delivered script will insert the system delivered required values for Academic Focus Areas.

| Code | Description                    |
|------|--------------------------------|
| AGNR | Agriculture & Natural Resource |
| APLT | Applied Technology             |
| ARTS | Arts                           |
| AVIA | Aviation                       |
| BUEN | Built Environment              |
| BUSI | Business                       |
| СОММ | Communications                 |
| CREA | Creative                       |
| CULT | Culture                        |
| DESI | Design                         |
| EDUC | Education                      |

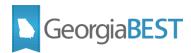

| ENGR | Engineering         |
|------|---------------------|
| EXPL | Exploratory         |
| HEPR | Health Professions  |
| HUMN | Humanities          |
| HUAR | Humanities and Arts |
| ITCS | IT Computing        |
| LEAD | Leadership          |
| LBAR | Liberal Arts        |
| LIFE | Life                |
| NATU | Nature              |
| SCNC | Science             |
| SERV | Services            |
| sosc | Social Science      |
| STEM | STEM                |

To insert a new value, select Insert. Populate an appropriate ACFA code then establish the Description.

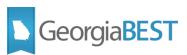

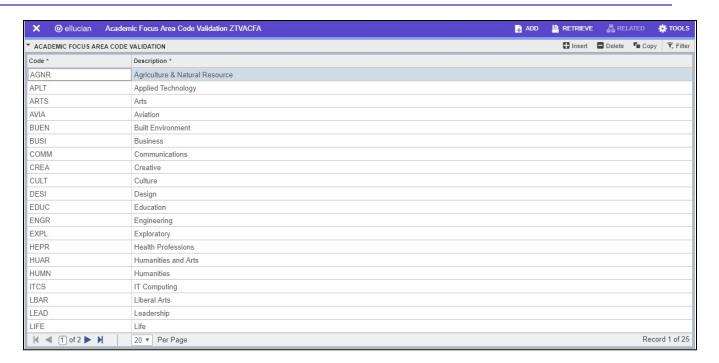

# **Academic Focus Area Rules (ZOAACFA)**

#### **Background**

Academic Focus Area Rules (ZOAACFA) allows for the establishment and maintenance of rules to map academic majors to an Academic Focus Area.

#### **Establish Term**

Enter the term for which rules will be established or modified in the key block.

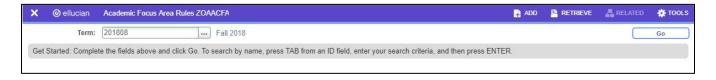

The Maintenance button is used to copy rules to a new effective term and is activated only when the Key Block Term field is different from the From Term field.

#### Map Major to Academic Focus Area

Choose a valid major code from the list of values—ZOAACFA will only allow for selection of major codes that have the major flag indicator set to Y on STVMAJR. Then choose the corresponding valid Academic Focus Area code.

Complete these steps for each desired mapping.

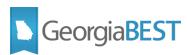

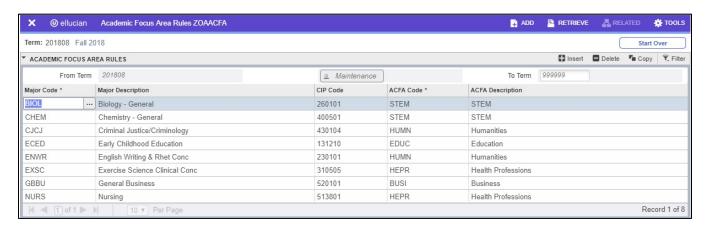

# **Student Information Status Summary Page**

#### **Background**

The Self-Service Student Information Status Summary page is a Self-Service Banner enhancement to display student advisement and status information in a single Self-Service Banner webpage accessible to both advisors and students.

The SISS page includes the following information: basic student status, program of study, academic standing, Regents' GPA, test scores, Georgia Requirements status (ZOAGARP), transfer credits and student attributes. Institutions may choose to display or hide each category of information.

The SISS page is available in the baseline Student Self-Service web product as well as Faculty and Advisor Self-Service.

#### Set Up

An ITS delivered script will add the Academic Focus Area to the Student Information Status Summary page.

For more information about setting up web display rules and viewing the SISS page in Self-Service Banner, refer to the following User Documentation: *Using the Self-Service Student Information Status Summary Page Version 8.62.* 

#### View Academic Focus Area in Self-Service Banner

Once enabled, the Academic Focus Area will display on the Student Information Status Summary page for both students and faculty/advisors.

The Academic Focus Area shown will be dependent on the student's primary major and the institution's mapping of that academic major on Academic Focus Area Rules (ZOAACFA).

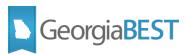

If no Academic Focus Area displays or if an incorrect Academic Focus Area displays, verify that the mappings on ZOAACFA are correct. Also, verify that the student's curriculum/field of study information is correct on the General Student (SGASTDN) page.

#### Student Information

Student Information effective from

Fall 2018 to The End of Time
Registered for Term: No
First Term Attended: Fall 2018
Status: Active

Residence: In State Resident Student Type: New Freshman Class: Freshman

Curriculum Information

Current Program

Bachelor of Science

Level: Undergraduate Semester System

**Program:** BS Biology **Admit Term:** Fall 2018

Admit Type: Traditional Freshman

Catalog Term: Fall 2018

College: School of Science & Technology
Major and Department: Biology - General, Biology

Academic Focus Area

STEM

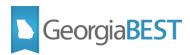

# Appendix A: Validation Codes Used in Corequisite Learning Support Module

Outlined below are the validation codes used within the delivered insert scripts for Georgia Enhancements 9.6. Validation codes are organized by Banner validation table. It is recommended to check these validations against your current Banner database.

### Non-Course Requirement Code Validation (STVNCRQ)

| Code | Description              |
|------|--------------------------|
| LSE  | Learning Support English |
| LSM1 | Learning Support Math 1  |
| LSM2 | Learning Support Math 2  |

### Georgia Requirements Rules (ZOAGARQ)

| NCRQ<br>Code | Description                 | Reqt.<br>Type | Create<br>Reqt. | Reqt.<br>Status | Hold<br>Type | System<br>Required |
|--------------|-----------------------------|---------------|-----------------|-----------------|--------------|--------------------|
| LSE          | Learning Support<br>English | SE            | No              | RQ              | Null         | Null               |
| LSM1         | Learning Support Math       | SM            | No              | RQ              | Null         | Null               |
| LSM2         | Learning Support Math<br>2  | SM            | No              | RQ              | Null         | Null               |

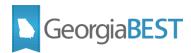

# **Georgia Requirements Type Validation (ZTVGARQ)**

| Reqt.<br>Type | Description                   | RHSC | CPE  | Learning<br>Support | Legislative | Regents | Core | Sys.<br>Req. |
|---------------|-------------------------------|------|------|---------------------|-------------|---------|------|--------------|
| SE            | Learning Support<br>- English | Null | Null | Yes                 | Null        | Null    | Null | Yes          |
| SM            | Learning Support<br>- Math    | Null | Null | Yes                 | Null        | Null    | Null | Yes          |

# Non-Course Requirement Status Code Validation (STVNCST)

| Code | Description                   | Satisfied |  |
|------|-------------------------------|-----------|--|
| LX   | Exempt – Learning Support     | Υ         |  |
| RS   | Required – System             | Null      |  |
| RI   | Required – Institutional      | Null      |  |
| SF   | Satisfied-Regents/Legislative | Υ         |  |
| RQ   | Required                      | Null      |  |

#### \*Note:

- SF for Satisfied is for use with Learning Support Exit Rules (ZOALSXT)
- RQ for Required is for use only on Georgia Requirements Rules (ZOAGARQ)

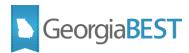

# **EDI Cross-Reference Rules (SOAXREF)**

| Electronic<br>Label | Electronic<br>Qualifier | Electronic<br>Value | EDI | Web | XML | Banner<br>Value | Description               |
|---------------------|-------------------------|---------------------|-----|-----|-----|-----------------|---------------------------|
| RGTLS               |                         | X                   | Υ   |     |     | LX              | Exempt                    |
| RGTLS               |                         | s                   | Υ   |     |     | RS              | Required System           |
| RGTLS               | 15                      | I                   | Υ   |     |     | RI              | Required<br>Institutional |
| RGTLS               | <b>I</b> 1              | I                   | Υ   |     |     | SF              | Satisfied                 |

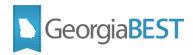

# **Test Code Validation (STVTESC)**

| Code   | Description                   | Maximum Number of Positions | Data Type | Minimum<br>Score | Maximum<br>Score |
|--------|-------------------------------|-----------------------------|-----------|------------------|------------------|
| LSE    | Learning Support<br>English   | 1                           | Υ         | 2                | 3                |
| LSM1   | Learning Support Math         | 1                           | Υ         | 2                | 3                |
| LSM2   | Learning Support Math<br>2    | 1                           | Y         | 2                | 3                |
| EPI    | English Placement<br>Index    |                             |           |                  |                  |
| MPI    | Math Placement Index          |                             |           |                  |                  |
| A01    | ACT English                   |                             |           |                  |                  |
| A02    | ACT Math                      |                             |           |                  |                  |
| S01    | SAT Critical Reading          |                             |           |                  |                  |
| S02    | ACT Mathematics               |                             |           |                  |                  |
| S03    | SAT Reading Subscore          |                             |           |                  |                  |
| S09    | SAT MC Subscore               |                             |           |                  |                  |
| ACCNGM | Next Gen Accu<br>QR/Alg/Stats |                             |           |                  |                  |
| ACCNGR | Next Gen Accu Reading         |                             |           |                  |                  |
| ACCW   | Accuplacer WritePlacer        |                             |           |                  |                  |

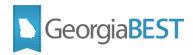

# **Appendix B: Resources**

# **Corequisite Learning Support Banner Functionality**

Georgia Enhanced Banner Student and Financial Aid Systems User Documentation: Academic Georgia Requirements Module

For information about Learning Support Index Calculations, Learning Support Exit Process <a href="https://www.usg.edu/georgia">https://www.usg.edu/georgia</a> best/user docs/

Next Generation Accuplacer Test Scores Business Practice

For information about updating your Banner environment to reflect the most recent Accuplacer <a href="https://www.usg.edu/georgia">https://www.usg.edu/georgia</a> best/user docs/

Banner Student User Guide

For information about baseline Banner functionality, including prerequisite checking Available through the Ellucian Support Center

#### **Policy**

Academic and Student Affairs Handbook
For information about current Learning Support policies <a href="https://www.usg.edu/academic affairs handbook/">https://www.usg.edu/academic affairs handbook/</a>

Board of Regents Policy Manual

For information about current Learning Support policies <a href="https://www.usg.edu/policymanual/">https://www.usg.edu/policymanual/</a>

Complete College Georgia: Transforming Remediation

For information about the current Corequisite Learning Support policy <a href="http://www.completecollegegeorgia.org/content/transforming-remediation">http://www.completecollegegeorgia.org/content/transforming-remediation</a>

Momentum Year

http://completega.org/momentum-year

# Academic Focus Area

**Banner Functionality** 

Using the Self-Service Student Information Status Summary Page Version 8.62. <a href="https://www.usg.edu/georgia">https://www.usg.edu/georgia</a> best/user docs/

#### **Policy**

Board of Regents Policy Manual
For information about current Academic Focus Area Policies https://www.usg.edu/policymanual/

Momentum Year

http://completega.org/momentum-year